## Shell Replacement

Last Modified on 07.07.23

Shell Replacement replaces the Windows desktop with one or more auto-launched applications. Applications are launched for all users. You can pick from UWP applications, common web browsers, or any custom applications you want. This feature also includes options to **Allow Sticky Keys**, **Launch Windows Explorer**, **Tile Windows**, and **Remove Window Borders**.

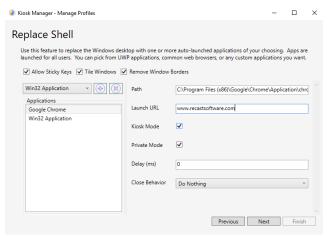

To set up shell replacement:

- 1. Select an application from the drop-down list.
- 2. Click the Add (+) button to add the selection to the **Applications** list.
- 3. If not already highlighted, click the application name in the list.
- 4. Set the following parameters, which will differ according to the selected application:

## Browser & Application parameters

- Path: This field is populated from the Applications list
- Launch URL: For a browser, you can enter a specific URL to launch
- Kiosk Mode: Launch the browser in a full screen kiosk mode (Kiosk Mode is not supported by Firefox)
- Private Mode: Deletes the cache so that no user state is saved from the browsing session
- Arguments: For Win32 applications
- Application Base Name: For UWP applications
- User Model: For UWP applications
- **Delay**: Delay the shell launch by a set amount of time (in ms). Useful for scenarios where the shell needs to wait for network connectivity before it launches.
- Window Style: Choose from Normal, Maximized, Minimized and Hidden
- Close Behavior: Default behavior is to Do Nothing. You can also choose to Relaunch, Restart Computer, or Shut Down Computer.